# ETOS プリントサーバ TCPLink 接続 Ver.5.06-00 リリースメモ

#### 作成日:2023年 6月 キヤノン IT ソリューションズ株式会社

Windows および Windows Server は、米国 Microsoft Corporation の、米国、日本および その他の国における登録商標または商標です。

# 目次

### <span id="page-3-0"></span>[Ver.5.06-00 での変更内容]

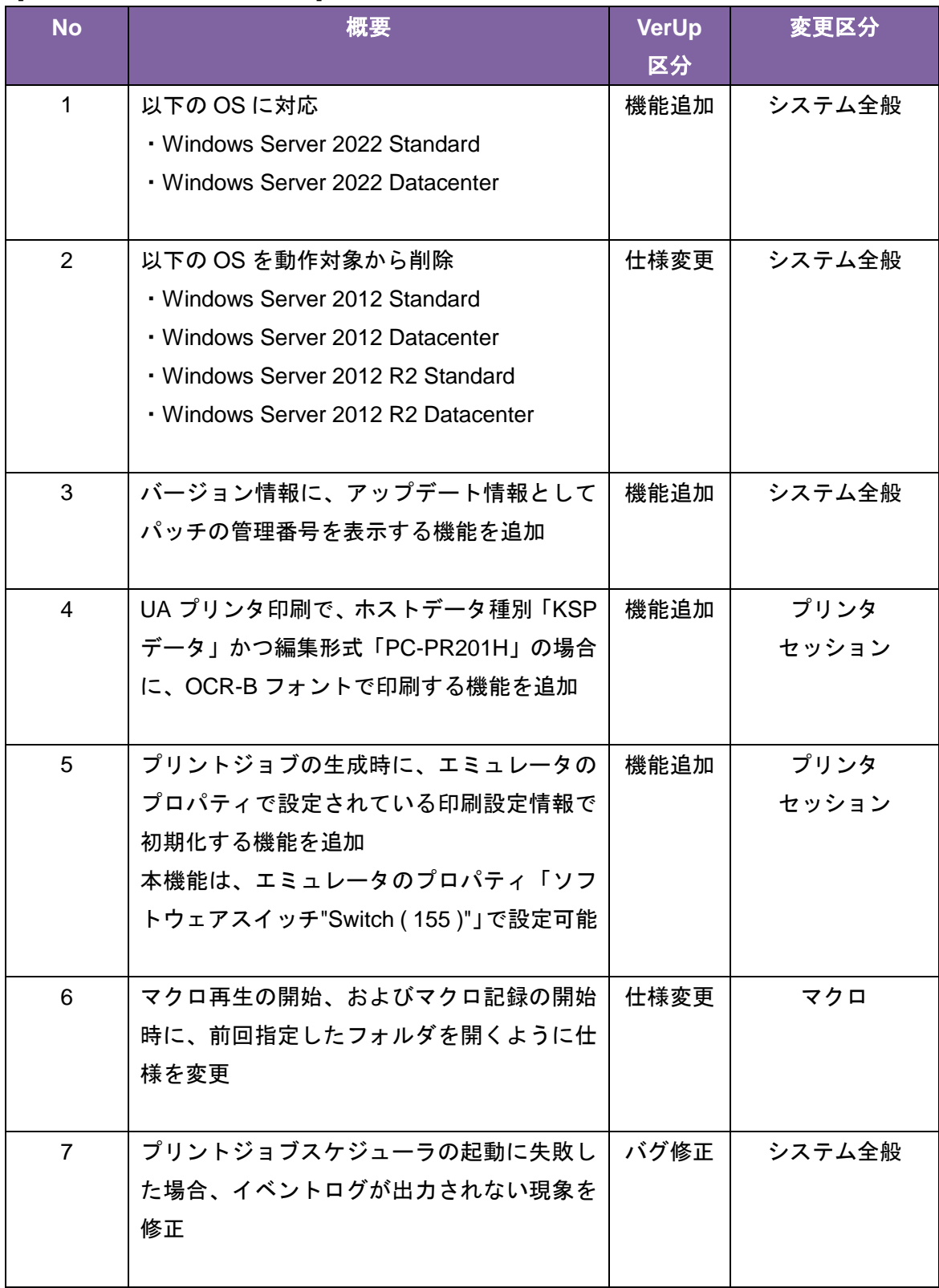

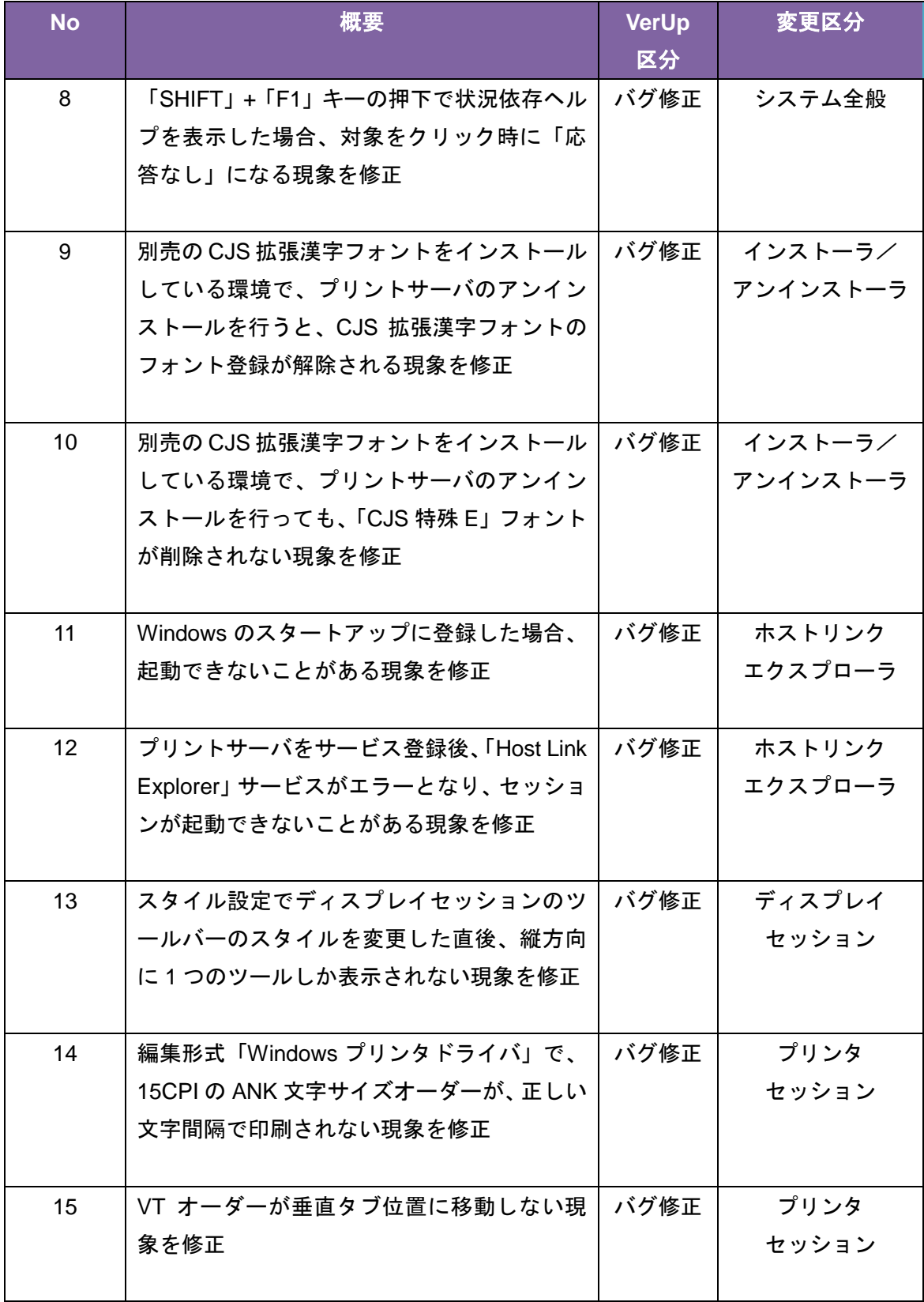

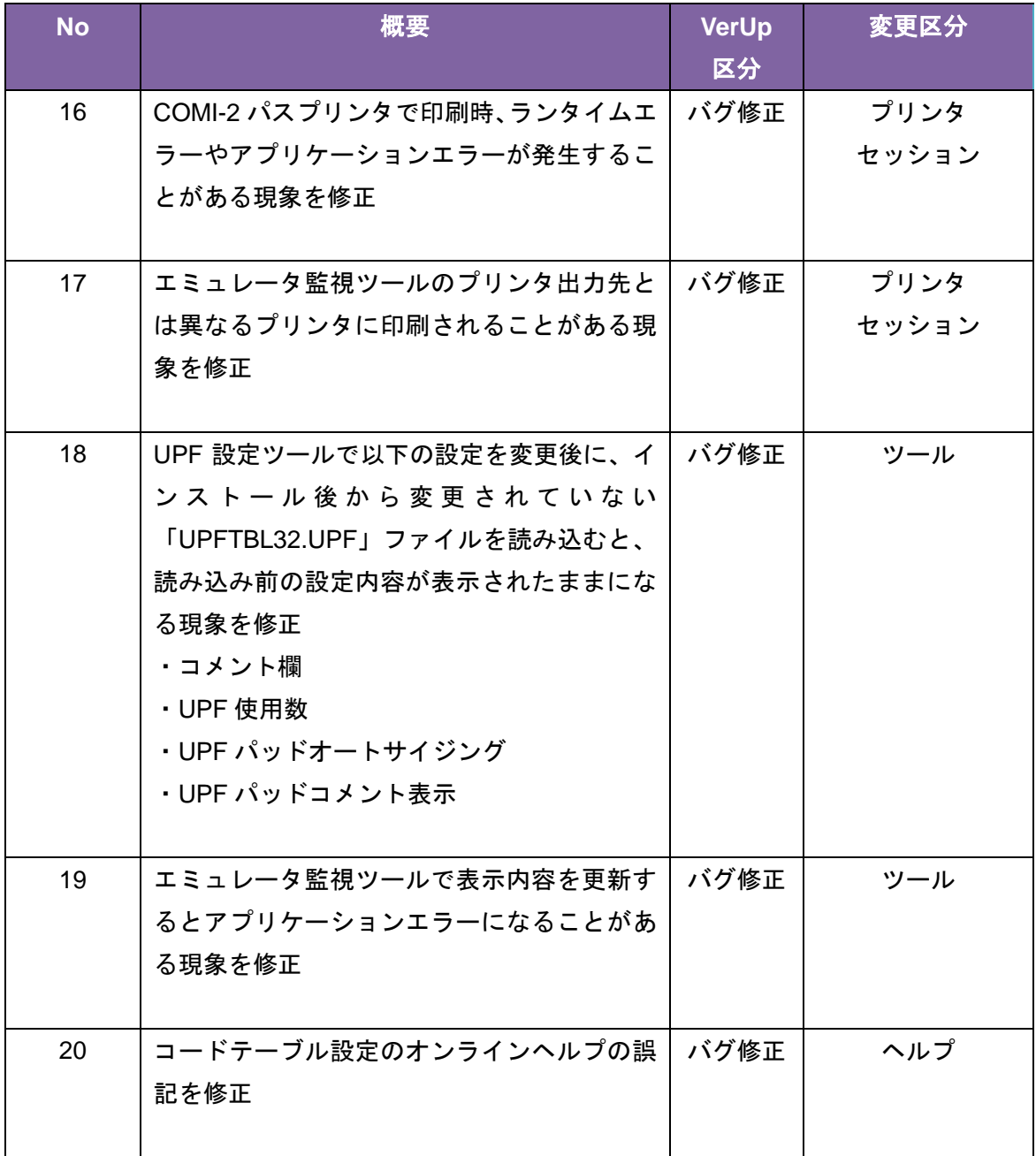

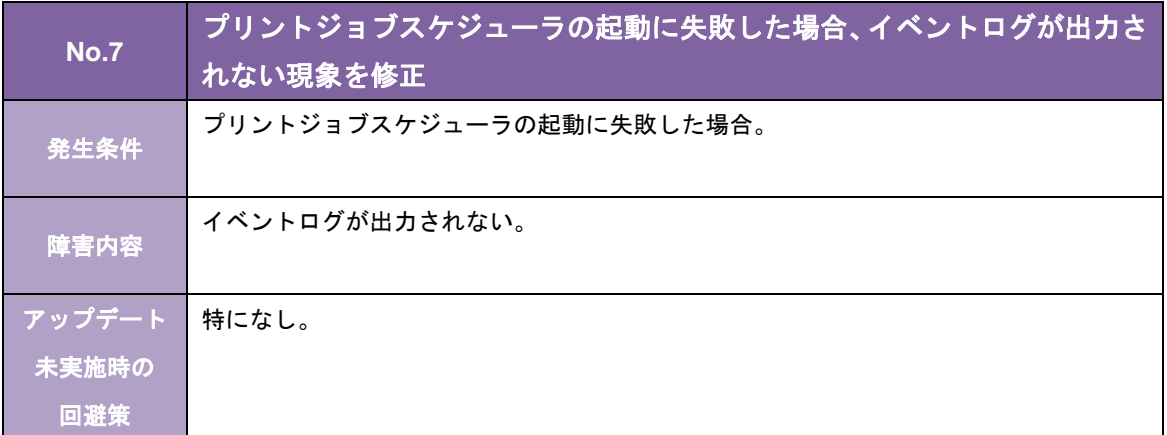

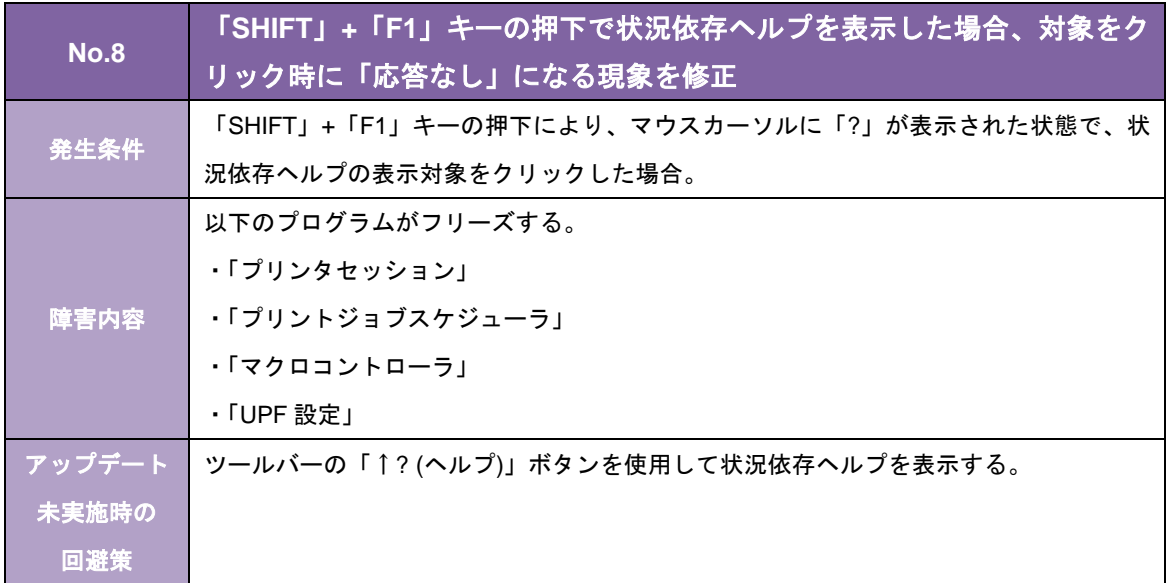

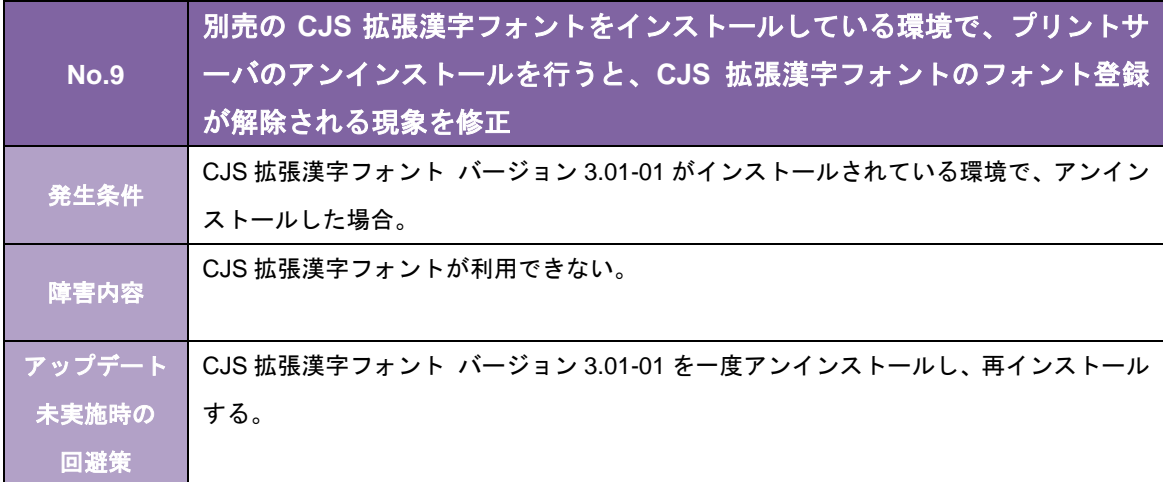

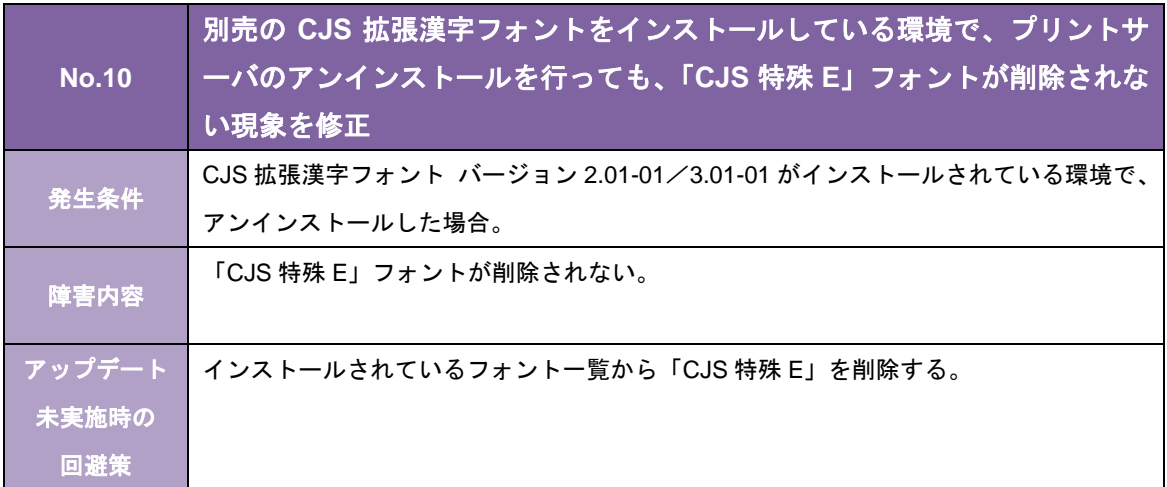

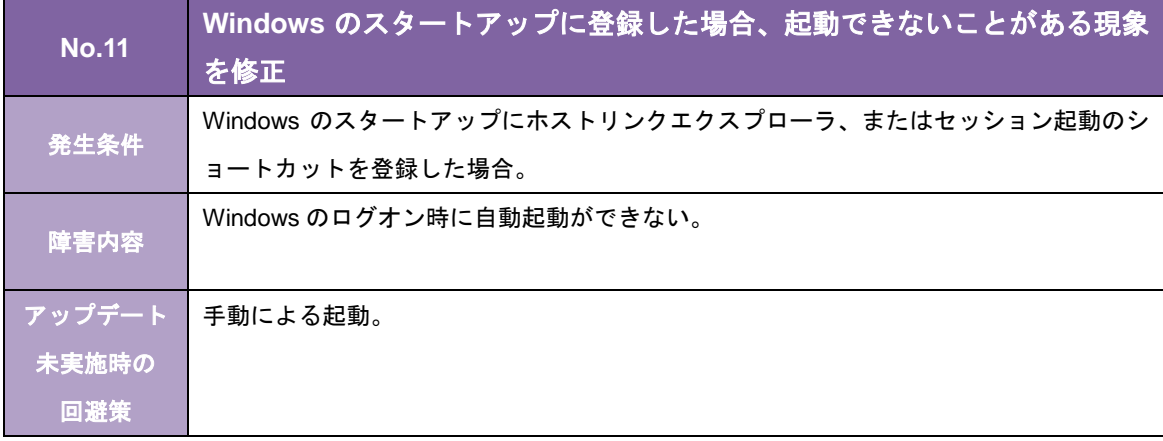

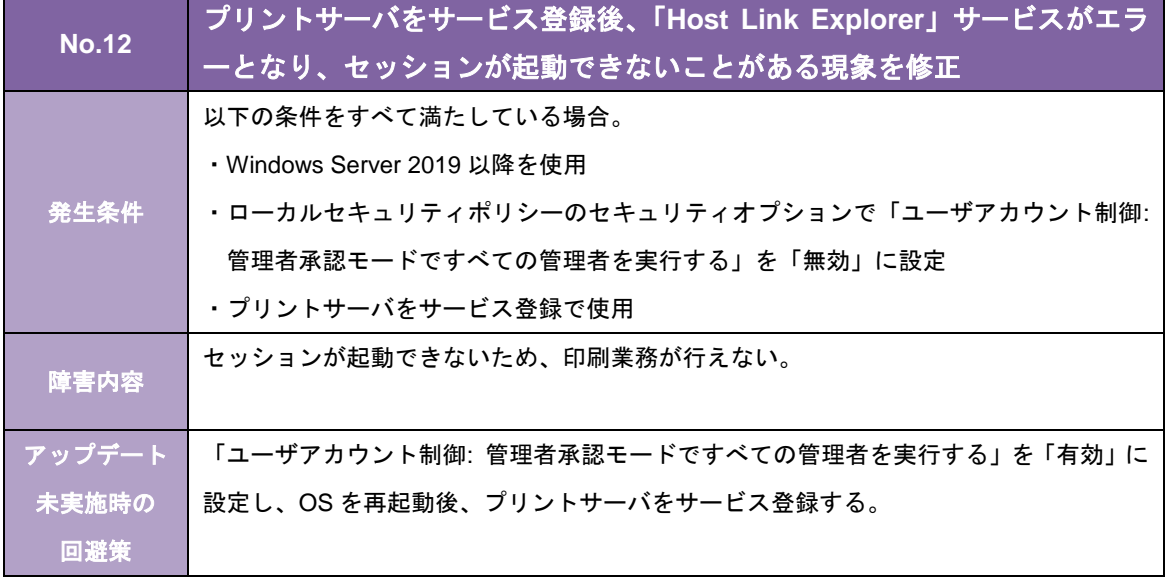

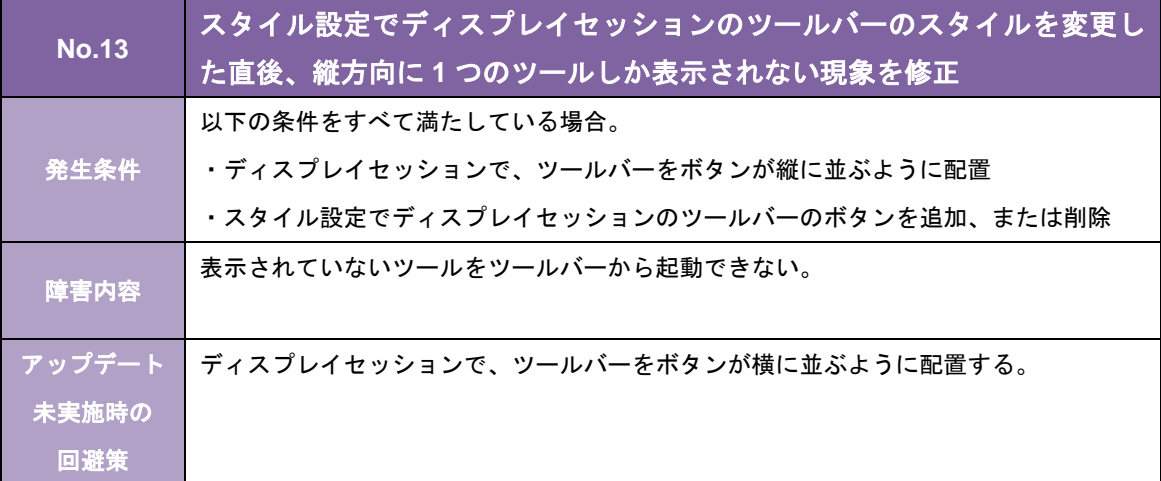

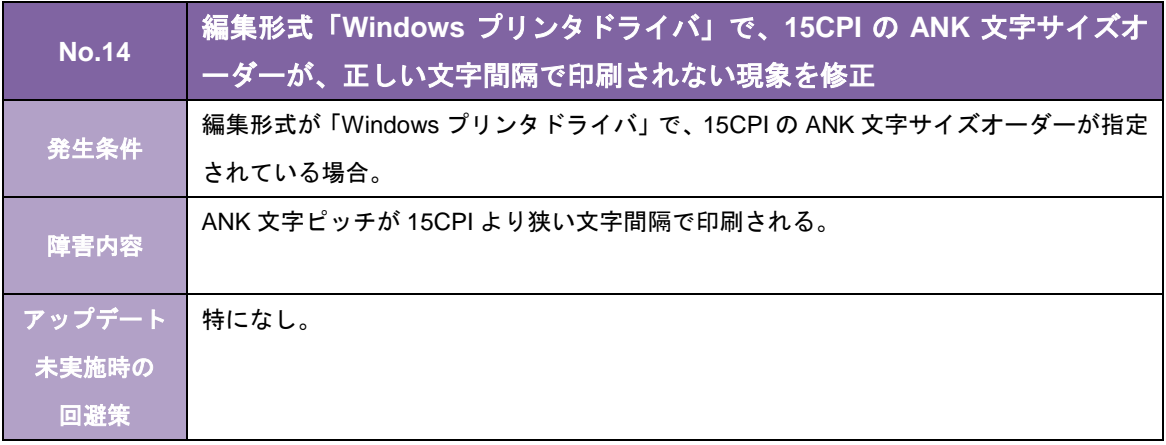

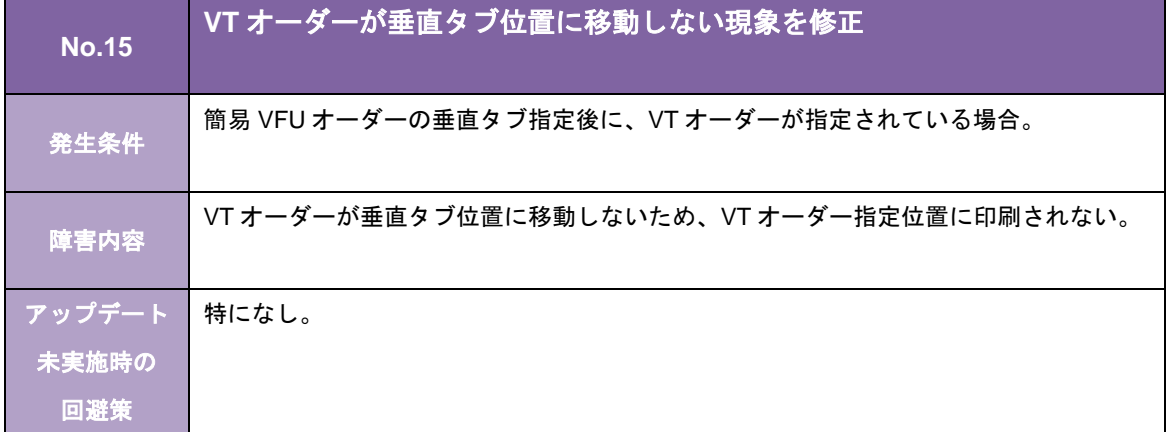

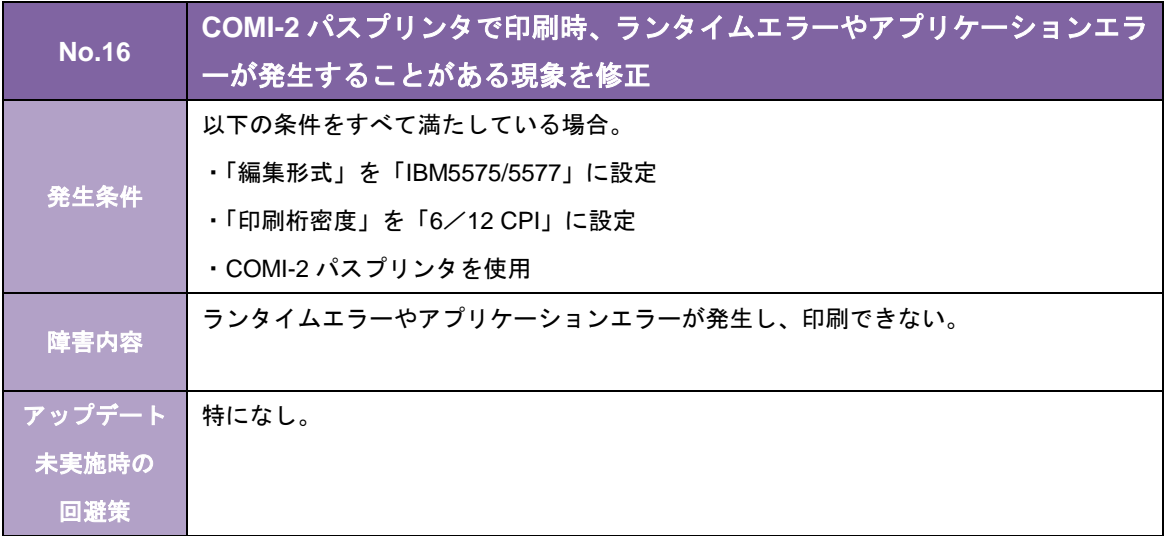

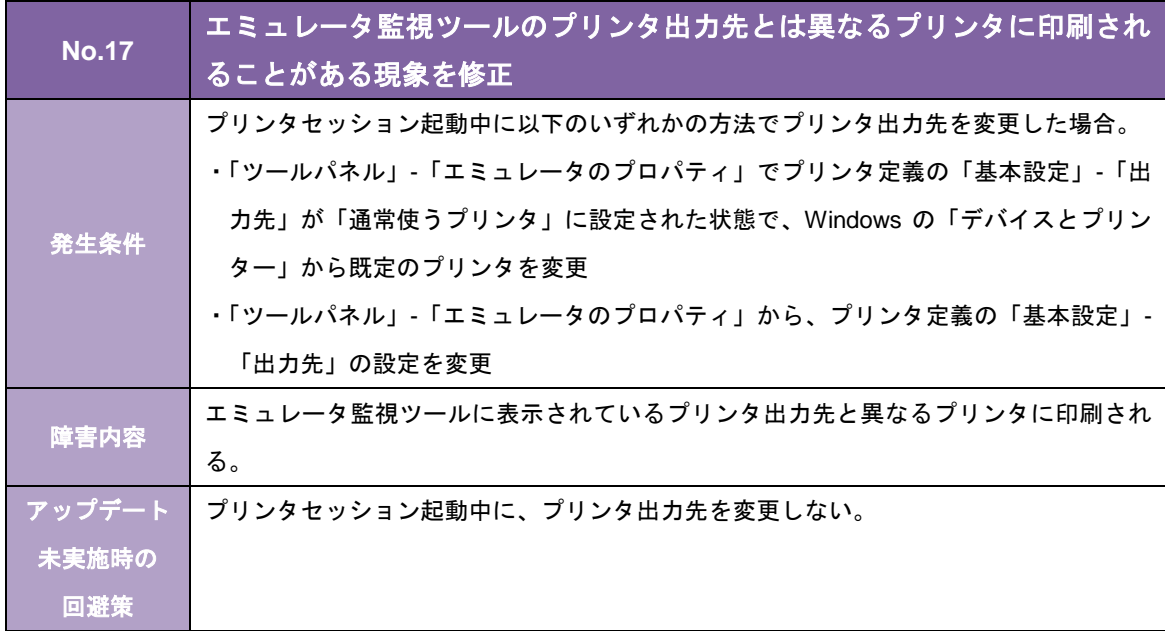

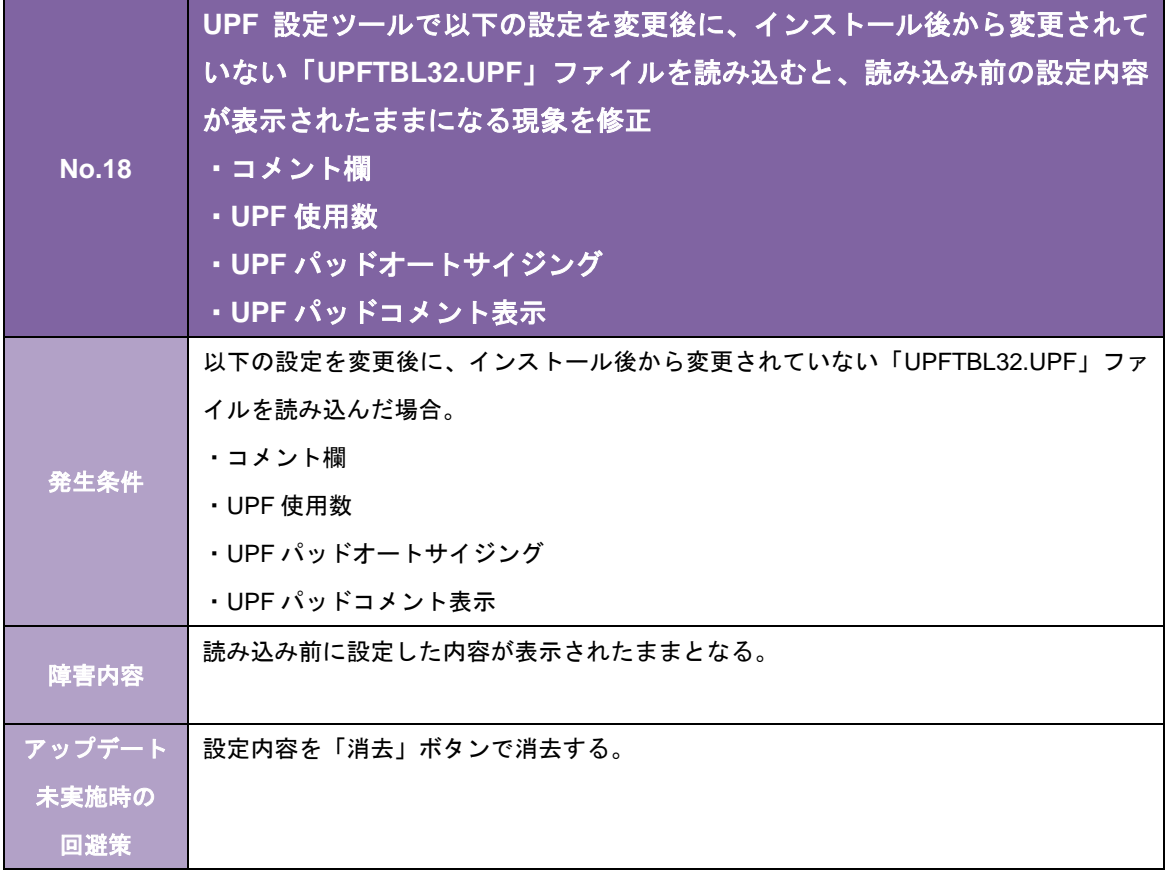

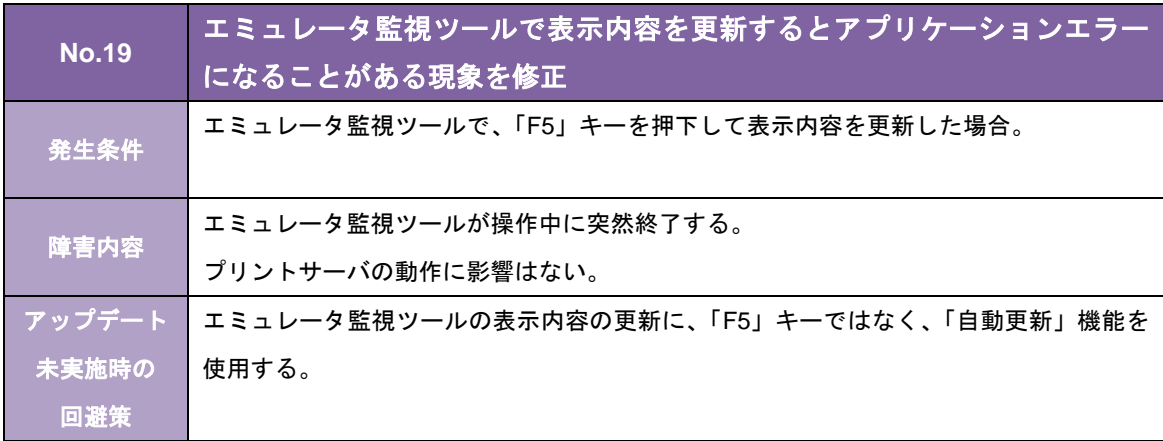

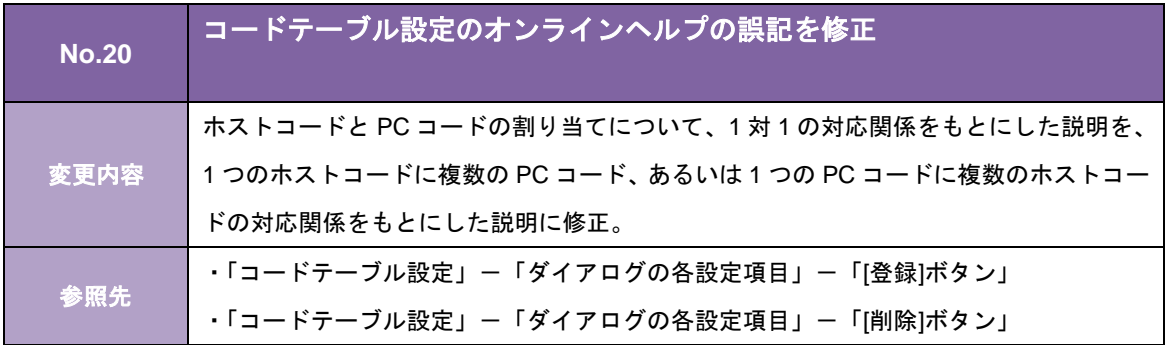

# ETOS プリントサーバ TCPLink 接続 Ver5.04-02 リリースメモ

#### 作成日:2019年 6月 キヤノン IT ソリューションズ株式会社

Windows および Windows Server は、米国 Microsoft Corporation の、米国、日本およびそ の他の国における登録商標または商標です。

# 目次

[Ver.5.04-02 での変更内容] ................................................................................................... 1

### [Ver.5.04-02 での変更内容]

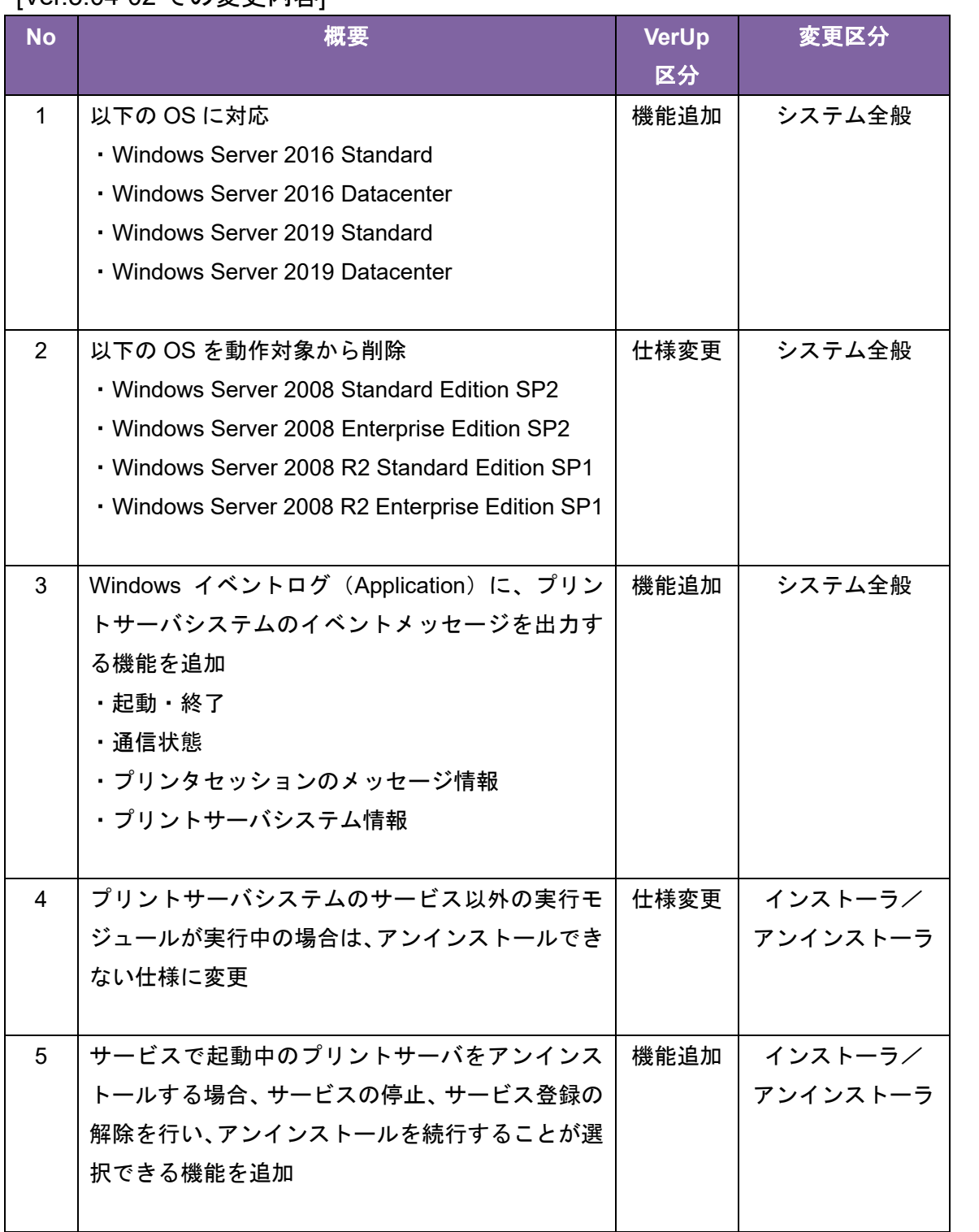

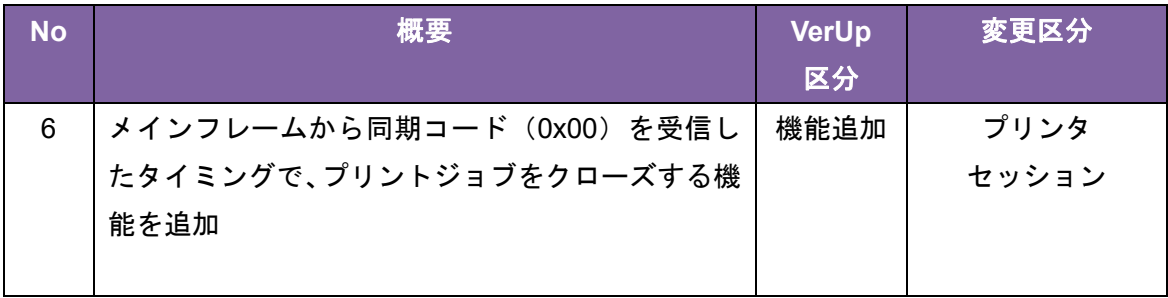

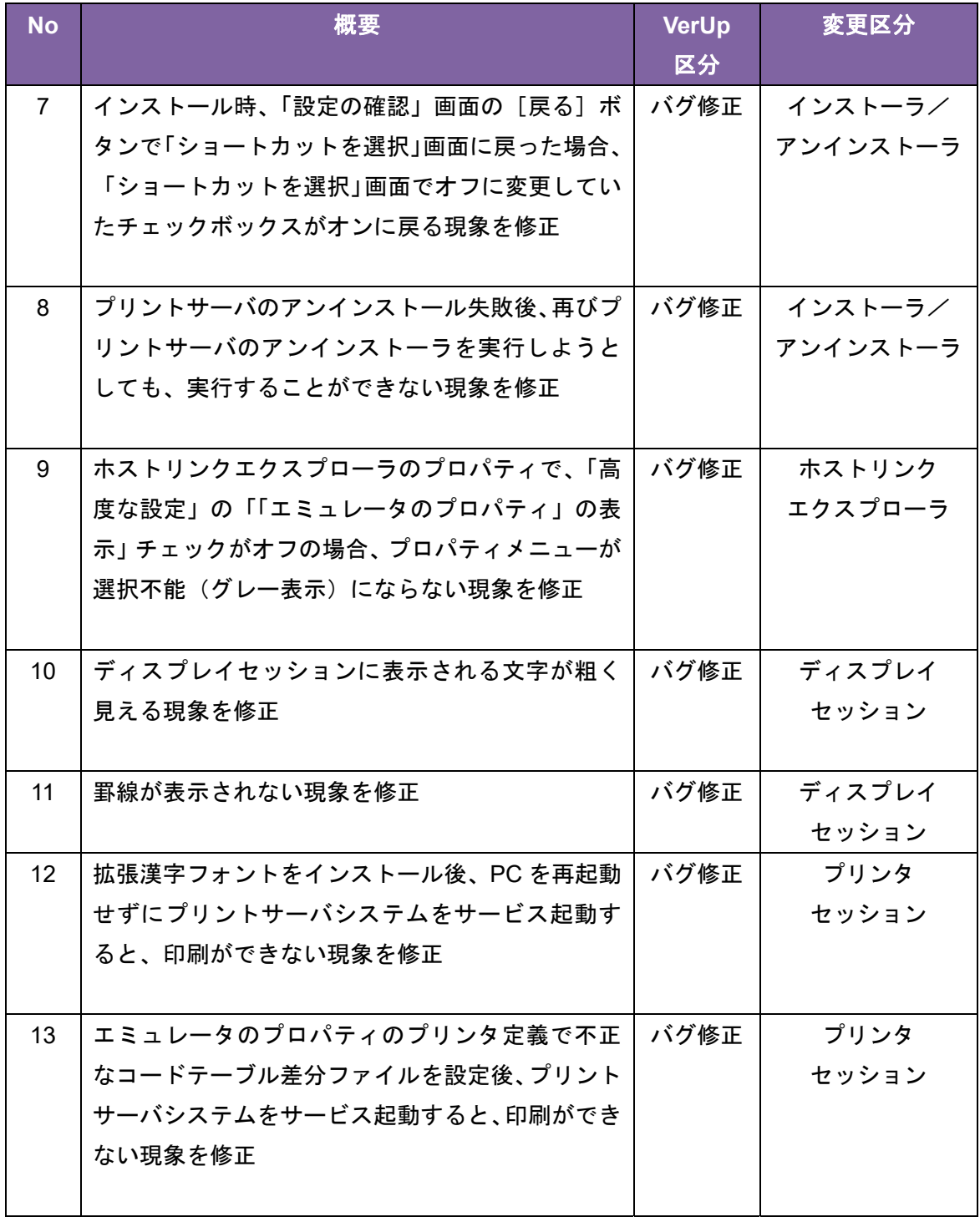

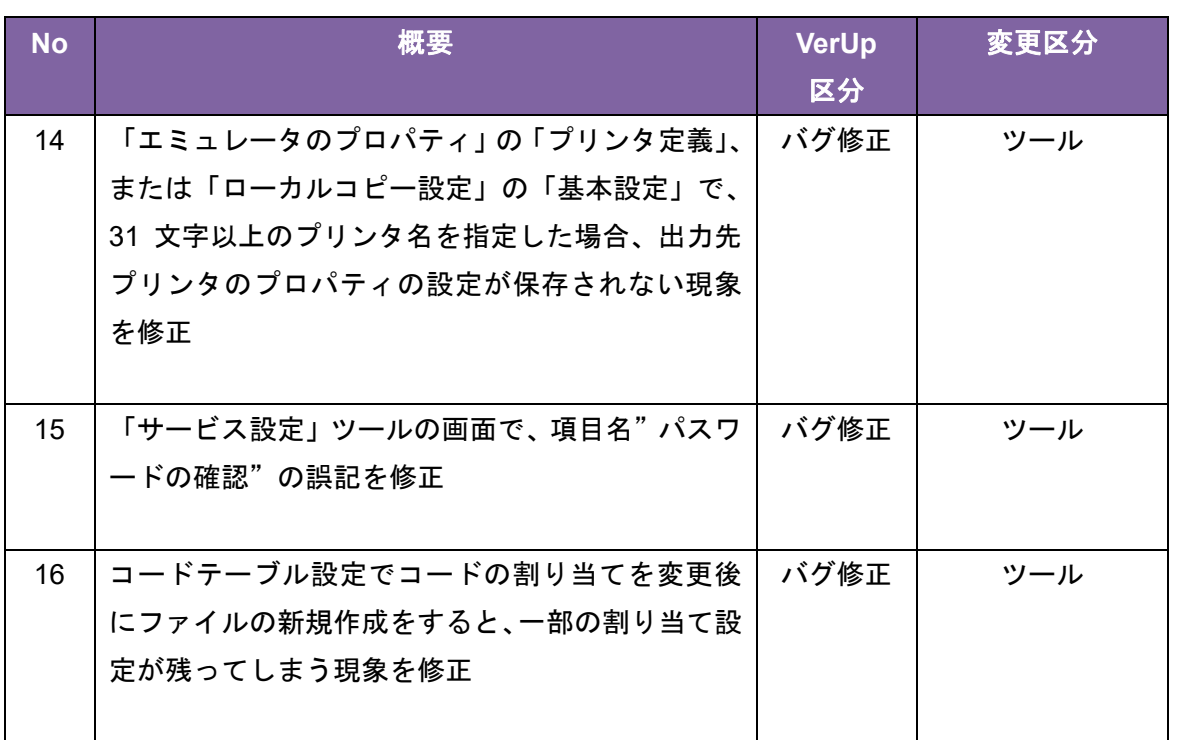

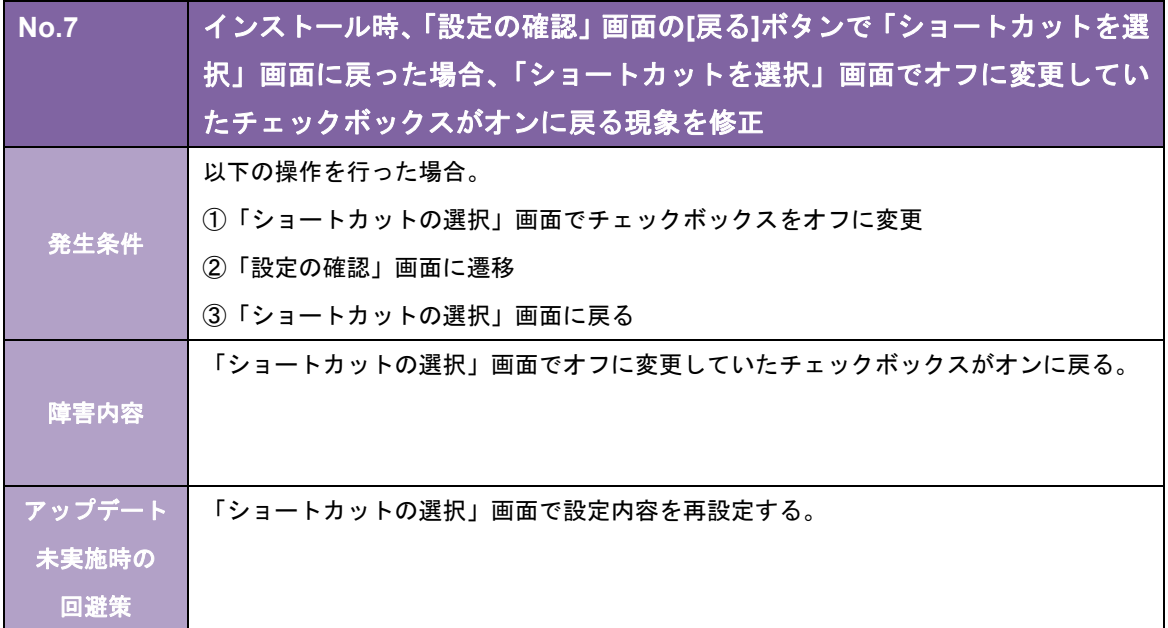

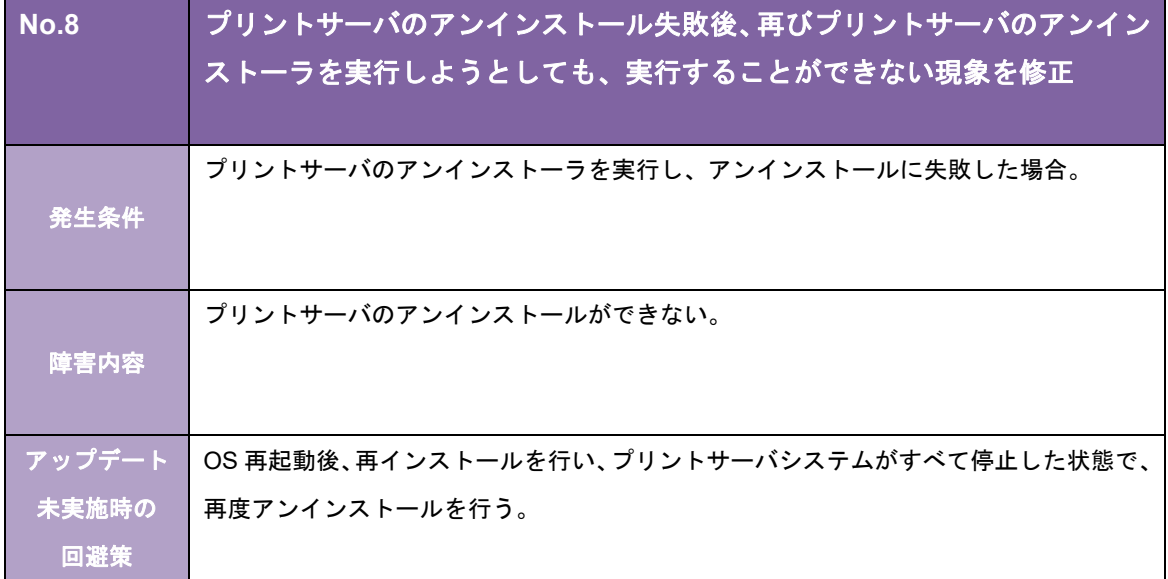

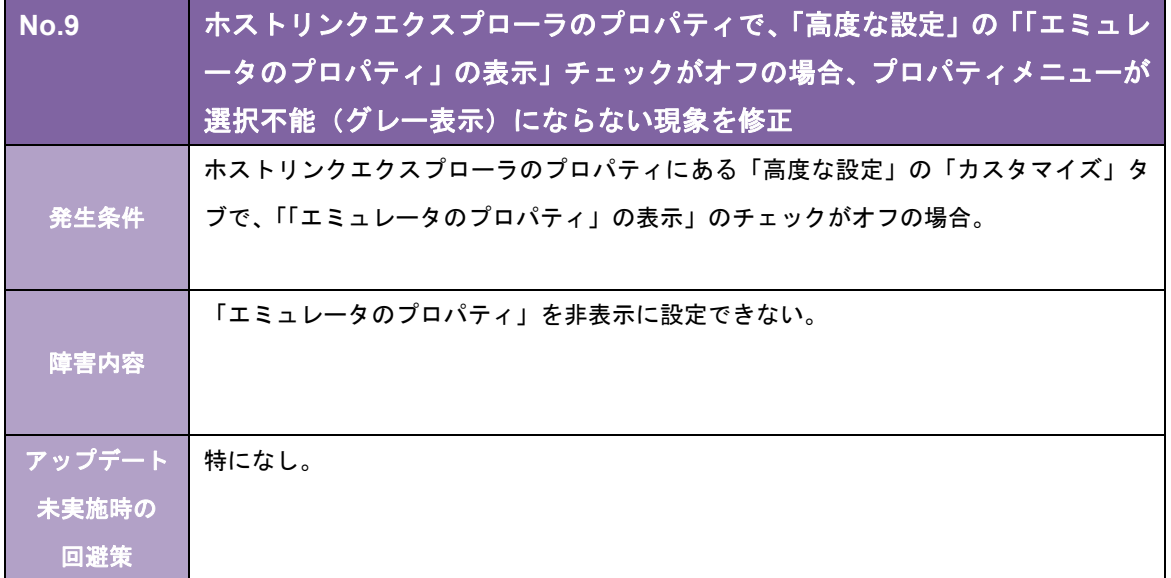

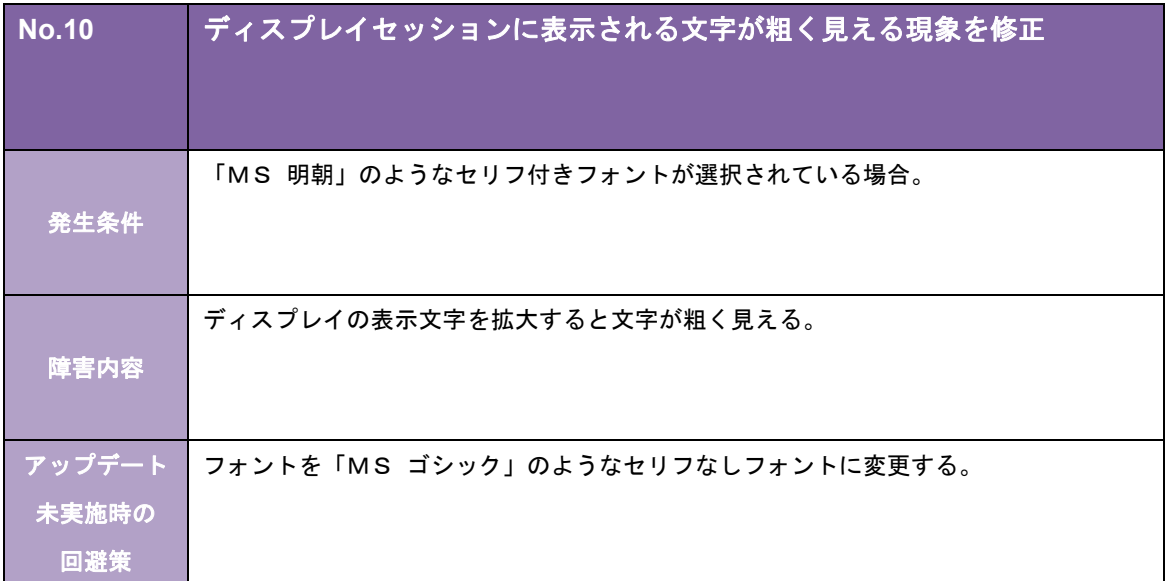

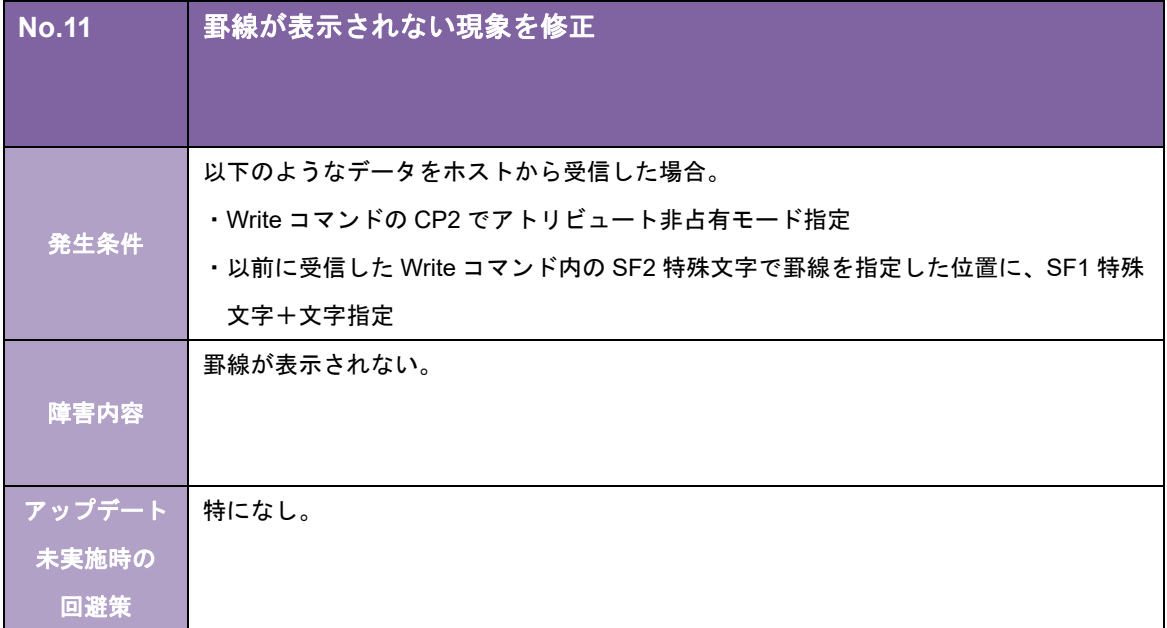

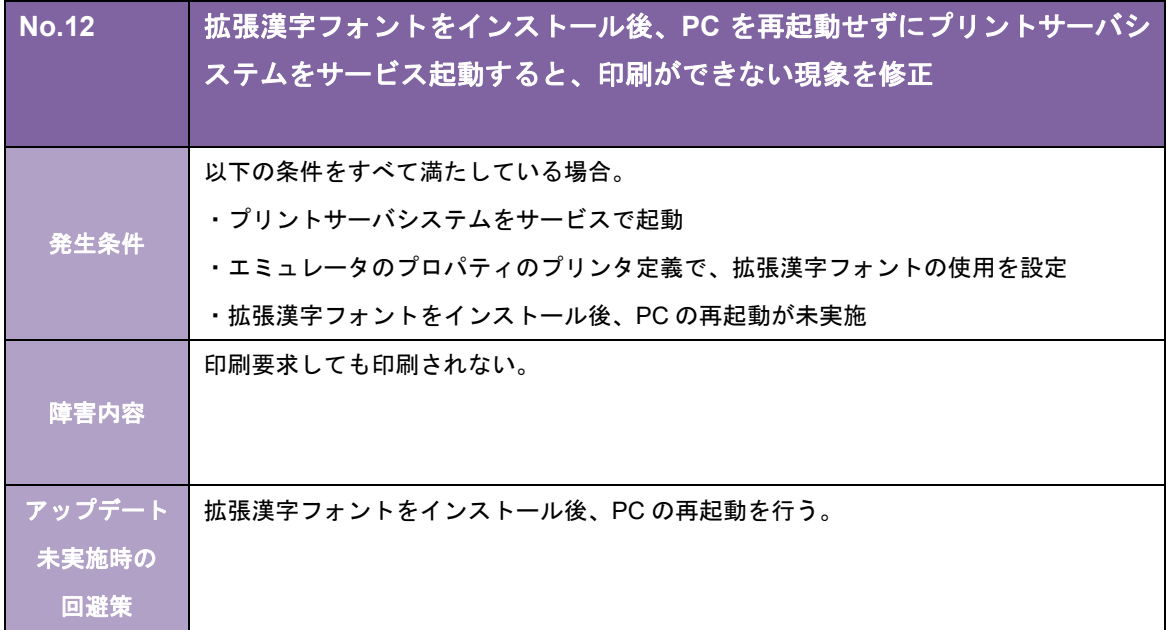

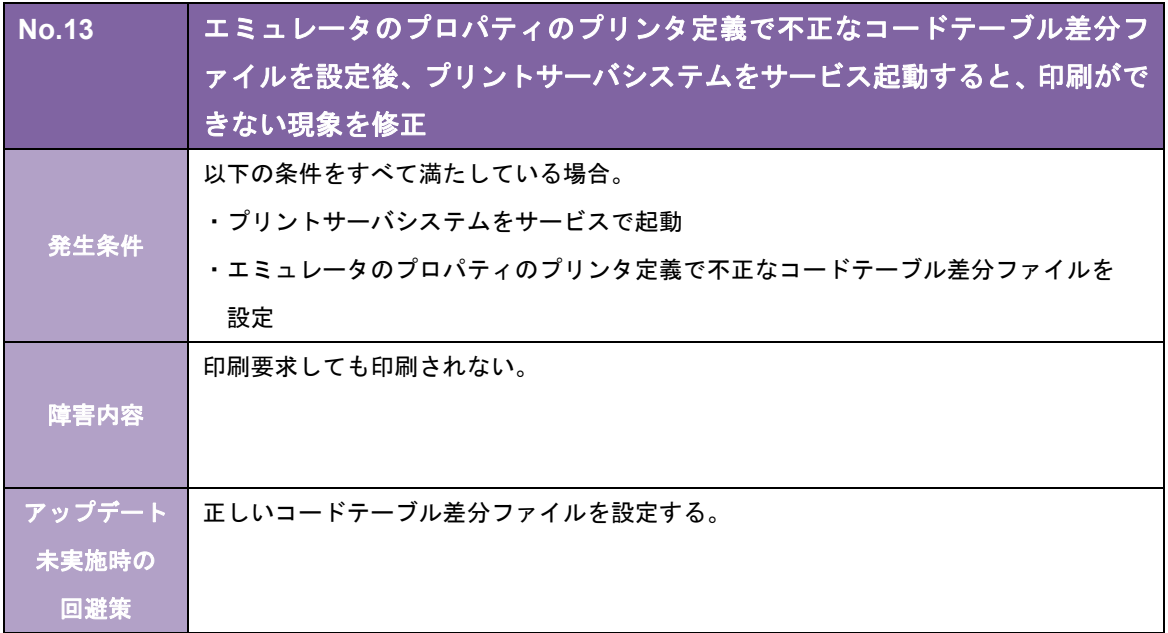

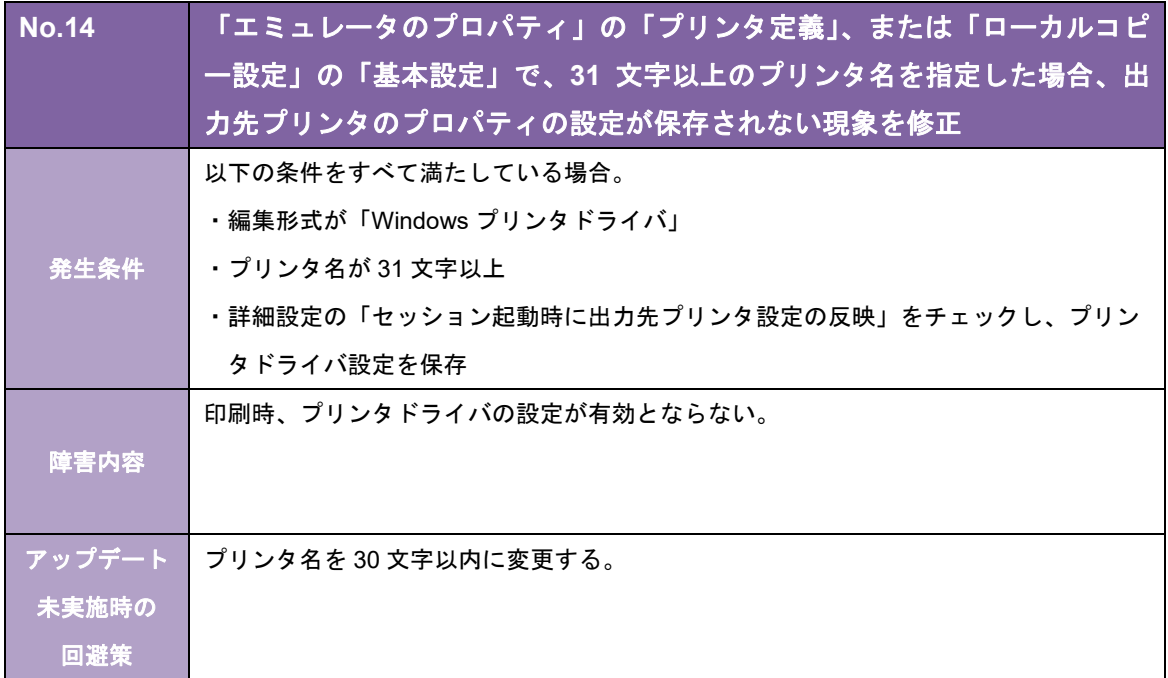

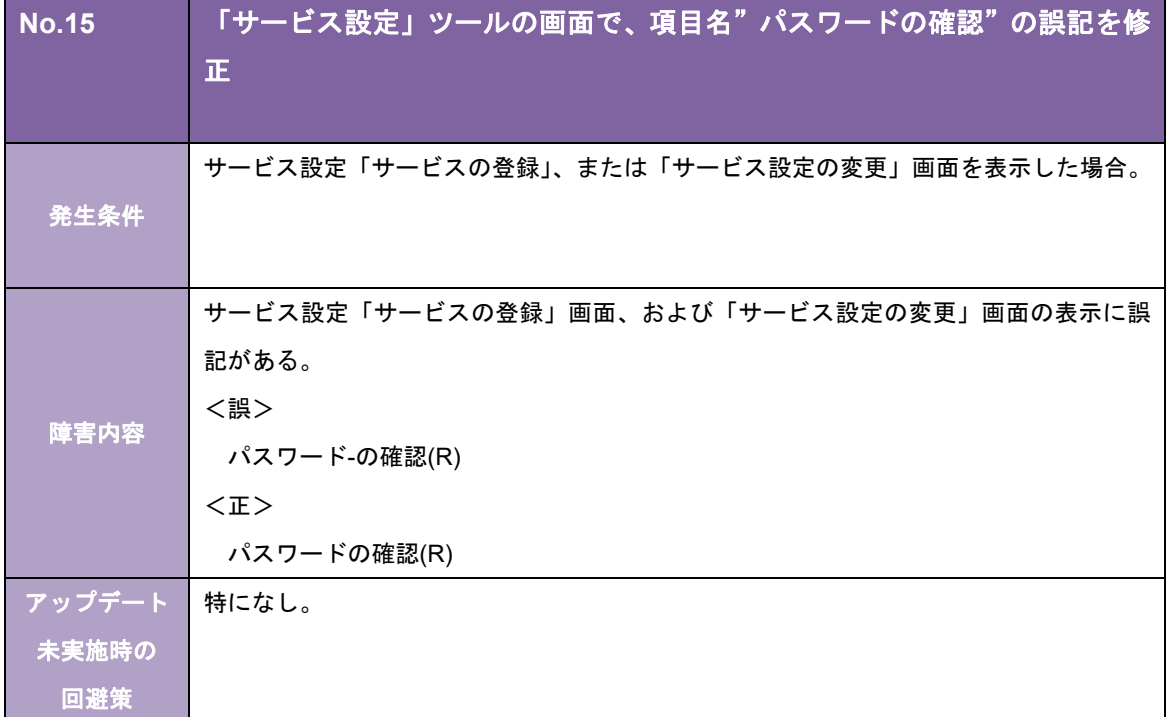

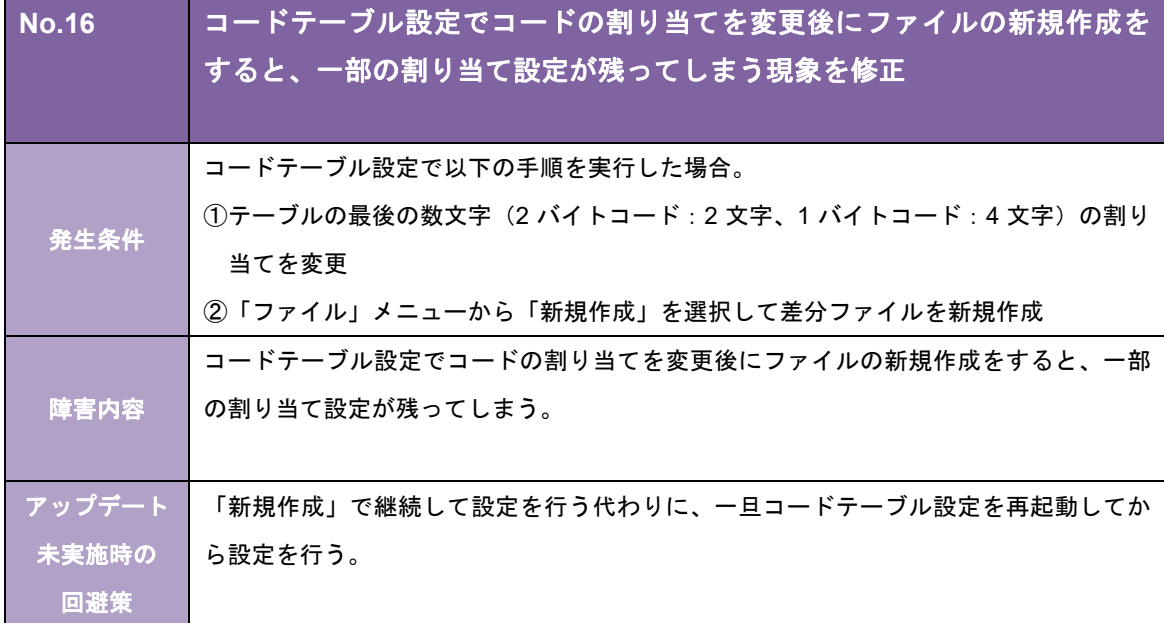

# お客様各位

キヤノンITソリューションズ株式会社

# ETOSプリントサーバ TCPLink接続 バージョン 5.01 リビジョン01 /PS 変更内容について

拝啓 貴社益々ご清栄のこととお慶び申し上げます。 平素は、当社製品に格別なるご愛顧を賜り、誠にありがとうございます。 さて、当社製品「ETOS プリントサーバ(TCPLink 接続)」 (Ver.4.10-01/PS→Ver.5.01-01/PS)において、下記のような改修を行いましたので お知らせ致します。

敬具

記

#### [強化項目]

以下の機能を強化しました。

#### [システム全般]

◎ 以下の OS を動作対象から除きました。

- ・Microsoft Windows Server 2003
- ・Microsoft Windows Server 2003 x64
- ・Microsoft Windows Server 2003 R2
- ・Microsoft Windows Server 2003 R2 x64

#### [ホストリンクエクスプローラ機能関連]

◎ セッションを起動するショートカットをデスクトップに作成できるようにしました。

#### [保守機能関連]

- ◎ 「エミュレータ保守」の保守機能を強化しました。
	- また、各種ツールの保守機能を「エミュレータ保守」に統合しました。
		- <主な機能>
		- ・各種トレースの採取設定
			- ・各種トレースの詳細設定(ファイルサイズ、ファイル数、採取レベル)
			- ・各種ログの採取
		- ・トレース/ログの総出力サイズ、および出力先ドライブの空き容量の表示
		- ・情報収集
	- これにより、エミュレータのプロパティの「保守設定画面」は削除しました。

#### [改修項目]

以下の問題点を改修しました。

#### [システム全般]

・ エミュレータのプロパティの「通信設定」の送受信バッファ長が 4081 バイト以上の場合、NEC 製の TQFTOOL や VIALAN の起動に失敗する。

#### [インストーラ関連]

- · 以下の OS でインストールパスを変更してインストールすると、スタート画面からホストリンクエクスプ ローラが起動できない。
	- ・Microsoft Windows Server 2012 Standard
	- ・Microsoft Windows Server 2012 Datacenter
	- ・Microsoft Windows Server 2012 R2 Standard
	- ・Microsoft Windows Server 2012 R2 Datacenter
- ・ バージョンアップインストールを行うと、正常にインストールが完了しているにもかかわらず、「このプ ログラムは正しくインストールされなかった可能性があります」というメッセージが表示されることがあ る。

#### [ディスプレイ機能関連]

- ・ 範囲外の UPS 数を受信すると、プログラムチェック 100 にならずに"EMKRNL32.EXE"のアプリ ケーションエラーが発生する。
- ・ 機能キーを登録した UPF キーをアサインした状態で実行されない機能キーある。

#### [プリンタ機能関連]

- ・ プリンタ定義で出力先を「通常使うプリンタ」に設定している場合に、プリンタセッションで「終了時の 状態保存」を ON にしてプリンタセッションを終了し、OS の「通常使うプリンター」を削除/名称変更 するとプリンタセッションが起動できない。
- ・ 80 バイト以上のプリンタ名のプリンタを使用すると、アプリケーションエラーが発生する。 ※使用するプリンタのプリンタ名は、79 バイト以内で設定してください。

#### [ユーティリティ関連]

・ プリントジョブスケジューラ設定でプリントジョブ出力後の処理に「指定時間後に削除」を指定している にもかかわらず、設定した指定時間を過ぎた情報が残ることがある。

#### [保守機能関連]

・ レジストリ保守ツールで[ファイル出力]をした場合、以下の項目が出力されない。 ・マクロコントローラの表示

#### [オンラインヘルプ]

・ エミュレータ監視ツールのオプションダイアログで、状況依存ヘルプが表示されない項目がある。

#### [マニュアル関連]

・ CJS 拡張漢字フォントを使用し、かつサービスで起動する場合、拡張フォントのインストール後にコン ピュータの再起動が必要であることが記載されていない。

#### [制限事項]

- ・ Ver.4.10-01/PS より前のバージョンのプリントサーバとの共存はできません。
- ・ TCPLink スタンダード/DirectLink との共存はできません。

#### [その他]

以下の仮想環境での動作を確認しています。

サーバ仮想化

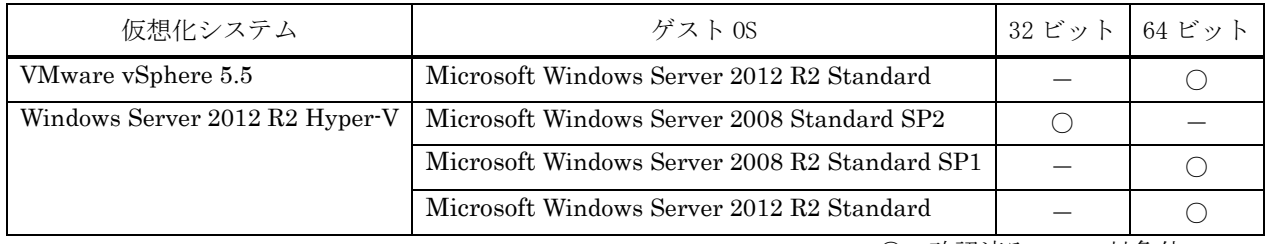

○:確認済み -: 対象外

<前提条件>

仮想環境での利用を計画する場合、次の条件をふまえて検討してください。

- ・ 仮想化システム、ゲスト OS の保守については、お客様の責任でそれぞれのメーカー様、ベンダー様とご 契約ください。
- ・ ゲスト OS は、ネットワークの接続も含め正常に動作している必要があります。
- ・ ゲスト OS のリソースは、ゲスト OS の必要分の他に弊社製品の H/W 要件を満たす十分なリソースを割り 当ててください。
- ・ 仮想環境に起因する不具合は対応できかねます。

弊社で確認した仮想化システムとゲスト OS のバージョンと違うバージョンを組み合わせた場合の動作につい ては弊社営業にご相談ください。

## お客様各位

キヤノンITソリューションズ株式会社

# ETOSプリントサーバ TCPLink接続 バージョン 4.10 リビジョン01 /PS 変更内容について

拝啓 貴社益々ご清栄のこととお慶び申し上げます。 平素は、当社製品に格別なるご愛顧を賜り、誠にありがとうございます。 さて、当社製品「ETOS プリントサーバ(TCPLink 接続)」(Ver.4.02-01/PS→Ver.4.10-01/PS) において、下記のような改修を行いましたのでお知らせ致します。

敬具

記

#### [概要]

・ 弊社社名変更に伴い、関連する表記を修正しました。

#### [強化項目]

以下の機能を強化しました。

#### 「システム全般]

◎ 以下の OS に対応しました。

・Microsoft Windows Server 2012 Datacenter ・Microsoft Windows Server 2012 Standard ※32 ビット版アプリケーションとして動作します。 ※デスクトップ・アプリケーションとしての動作を保証します。 ※Windows Server 2012 の Server Core 機能での動作には対応していません。 ※Windows Server 2012 の最小サーバー・インターフェイス構成での動作は保証していません。

#### [ユーティリティ関連]

◎ エミュレータのプロパティにおいて、通信設定の送受信バッファの初期値を「4096」に変更しました。

#### [改修項目]

以下の問題点を改修しました。

#### [ディスプレイ機能関連]

- ・ UPF キーパッドから「ジャンプ」キーまたは「前ジャンプ」キーが実行されると、セッションがハングアップ する。
- ・ UPF キーパッドのボタンが押下されると、アプリケーションエラーが発生することがある。
- ・ エミュレータキーパッドから機能キーの実行および文字の入力が行われると、アプリケーションエラーが 発生することがある。
- ・ ベリファイエラーの取り消し後に表示されている文字が入力されても、再びベリファイエラーとする。
- ・ ローカルコピーで、ディスプレイ定義で設定された文字モードと異なる文字モードで印刷することがある。
- ・ リモート接続時など、エミュレータ監視ツールが二重起動されるとどちらも起動することがある。 さらに、二重起動により、"HLEXPL32.EXE"のアプリケーションエラーが発生することがある。
- ・ リモート接続時など、サービス設定ツールとエミュレータ監視ツールが同時に起動されるとどちらも起動 することがある。
- ・ エミュレータスタイルの設定のツールバータブにおいて、ショートカットキーが「Alt+B」、「Alt+R」の 順に押下されると、アプリケーションエラーが発生する。
- ・ エミュレータスタイルの設定のツールバータブにおいて、以下のショートカットキーでフォーカスが正し く移動しない。
	- $\cdot$  Alt+L
	- ・Alt+B
	- $\cdot$  Alt+T
- ・ レジストリ保守ツールの印刷機能およびファイル出力機能で、ソフトウェアスイッチの情報を正しく出力 しないことがある。

## お客様各位

キヤノンITソリューションズ株式会社

# ETOSプリントサーバ TCPLink接続 バージョン 4.02 リビジョン01 /PS 変更内容について

拝啓 貴社益々ご清栄のこととお慶び申し上げます。 平素は、当社製品に格別なるご愛顧を賜り、誠にありがとうございます。 さて、当社製品「ETOS プリントサーバ(TCPLink 接続)」(Ver.4.01-02/PS→Ver.4.02-01/PS) において、下記のような改修を行いましたのでお知らせ致します。

敬具

記

#### [強化項目]

以下の機能を強化しました。

#### [システム全般]

◎ 以下の OS を動作対象から除きました。 ・Windows 2000 Server

#### [改修項目]

以下の問題点を改修しました。

#### [システム全般]

・ エミュレータが起動されたまま OS をシャットダウンすると、「プログラムが閉じられていません」の メッセージが表示され、メッセージ内の「強制的にシャットダウン」を選択するとアプリケーションエ ラーが発生する。

#### [ホストリンクエクスプローラ機能関連]

・ Windows Server 2008 または Windows Server 2008 R2 で、管理者権限のないユーザがホストリンクエク スプローラを起動した状態でサービスの一覧から「Host Link Explorer」を開始すると、ホストリンクエ クスプローラが二重起動する。

#### [プリンタ機能関連]

- ・ 印刷内容の抜けや重複が発生することがある。
- ・ UA パスプリンタセッションを終了しても、UA パスプリンタセッション画面にメッセージが表示されたま まになる。
- ・ UA パスプリンタセッションの終了・起動を行うと、セッションの終了前にエミュレータ監視ツールに表 示されていたメッセージが起動後に表示される。

#### [ディスプレイ機能関連]

・ブリンクモードが"ブリンク"の場合に、ディスプレイセッションが応答しなくなることがある。

- ・ アプリケーションに OLE オブジェクトとして埋め込んだディスプレイセッションでコピー操作を繰り返 した後にアプリケーションを「×」ボタンで終了すると、"NSDEMU32.EXE"のアプリケーションエラーが 発生することがある。
- ・ Windows Server 2008 または Windows Server 2008 R2 で以下の条件をすべて満たす場合に、文字を入力 すると、下線の一部や文字と隣り合った縦罫線が消えることがある。 ・Windows のデスクトップのカスタマイズで「ClearType」を有効にしている
	- ・エミュレータのディスプレイ定義で「直接描画方式」を指定している

#### [ユーティリティ関連]

- ・ エミュレータのプロパティのディスプレイ定義で、コードテーブル定義の「JIS コード指定」が空欄に なっていることがある。
- ・ レジストリ保守で、レジストリの復元に失敗することがある。
- ・ レジストリ保守で「Microsoft XPS Document Writer」に印刷すると、文字化けする。

## わ谷怺合性

キヤノンITソリューションズ株式会社

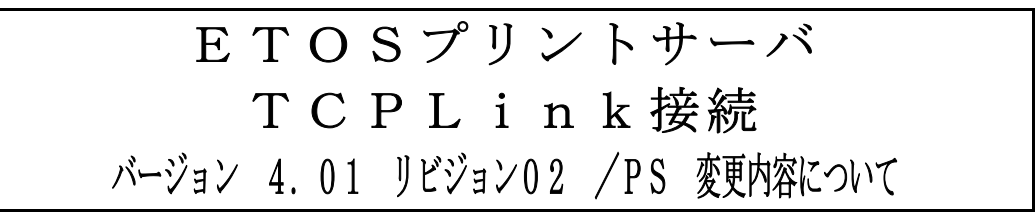

拝啓 貴社益々ご清栄のこととお慶び申し上げます。 平素は、当社製品に格別なるご愛顧を賜り、誠にありがとうございます。 さて、当社製品「ETOS プリントサーバ(TCPLink 接続)」(Ver.3.50-01/PS→Ver.4.01-02/PS) において、下記のような改修を行いましたのでお知らせ致します。

敬具

#### 概要

#### [強化項目]

以下の機能を強化しました。

#### [システム全般]

◎ 以下の OS に対応しました。

- ・Windows Server 2008 Standard Edition
- ・Windows Server 2008 Standard x64 Edition
- ・Windows Server 2008 Enterprise Edition
- ・Windows Server 2008 Enterprise x64 Edition

#### [ユーティリティ関連]

◎ リモートデスクトップ接続でも「コンソール・セッション」へ接続することなく、エミュレータ監視ツー ルを操作できるようにしました。

#### [改修項目]

以下の問題点を改修しました。

#### [ホストリンクエクスプローラ機能関連]

・ ホストリンクエクスプローラの非表示起動、またはエミュレータ終了時の自動終了を設定している場合、 エミュレータ監視ツールから最後のセッションを終了した後、セッションが起動できなくなる。

#### [プリンタ機能関連]

・ UA パスプリンタで、編集形式 Windows プリンタドライバで印刷を行うと、メモリ使用量が増えたままに なる。(Windows Server 2003 環境でのみ発生。)

#### [ディスプレイ機能関連]

- ・ 異常値を送信後、正常値を送信してもエラーになることがある。
- ・ 制御コードが 2 つのデータブロックにまたがった場合に、画面が正しく表示されないことがある。

#### [ユーティリティ関連]

・ 異なるプリンタドライバを同じプリンタ名で入れ替えた場合、エミュレータのプロパティのプリンタ定義 を開こうとすると、"Lodlib32.exe"のアプリケーションエラーが発生する。